## **[Click on Create an Account](https://www.myras.org.au/)**

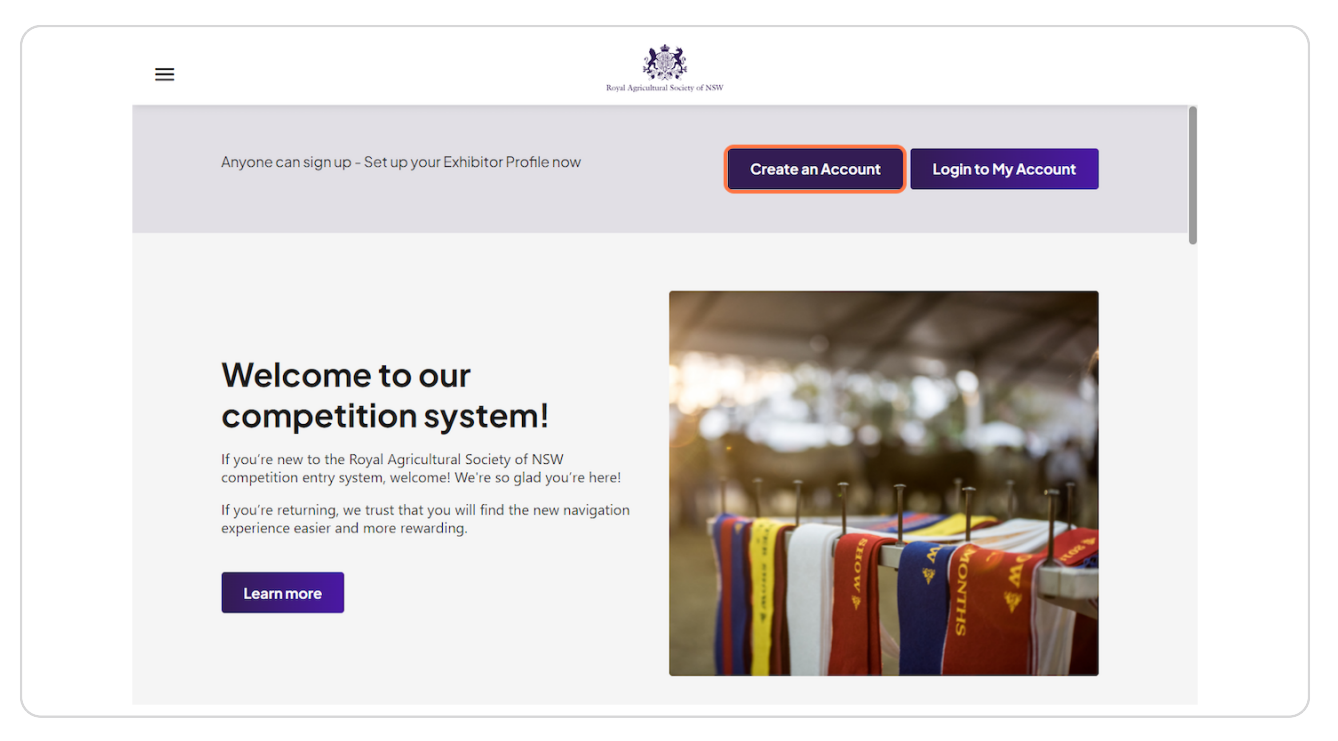

[Created with](https://tango.us?utm_source=pdf&utm_medium=pdf&utm_campaign=workflow%20export%20links)  $\overline{lango}$  2 of 7

## **Type in your details**

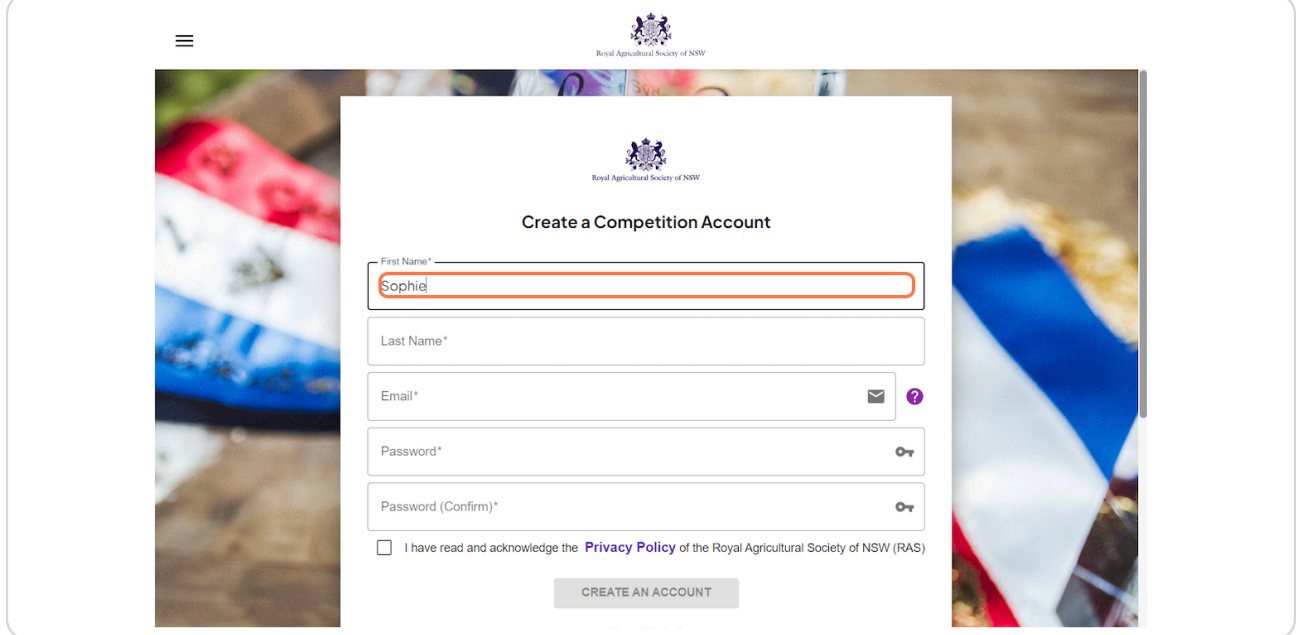

### **STEP 3**

# **Check I have read and acknowledge the Privacy Policy of the Royal Agricultural Society of NSW (RAS)**

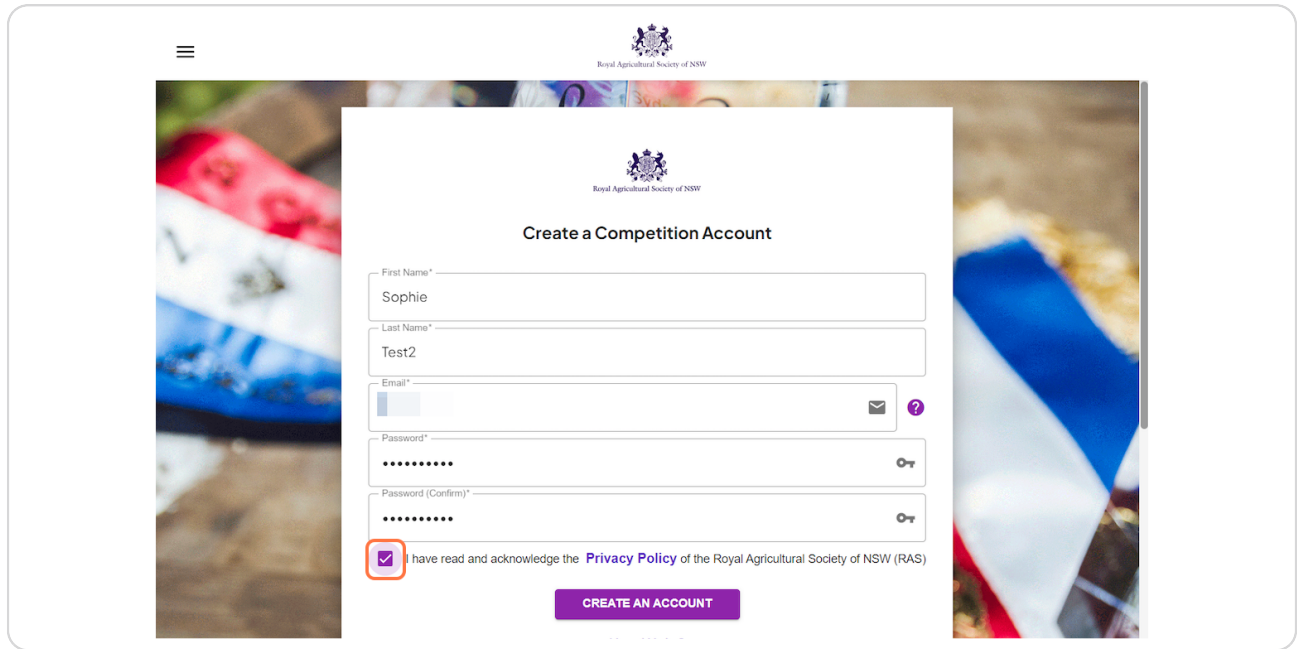

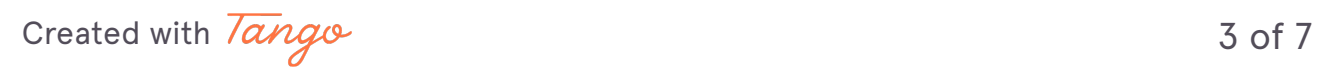

# **Click on CREATE AN ACCOUNT**

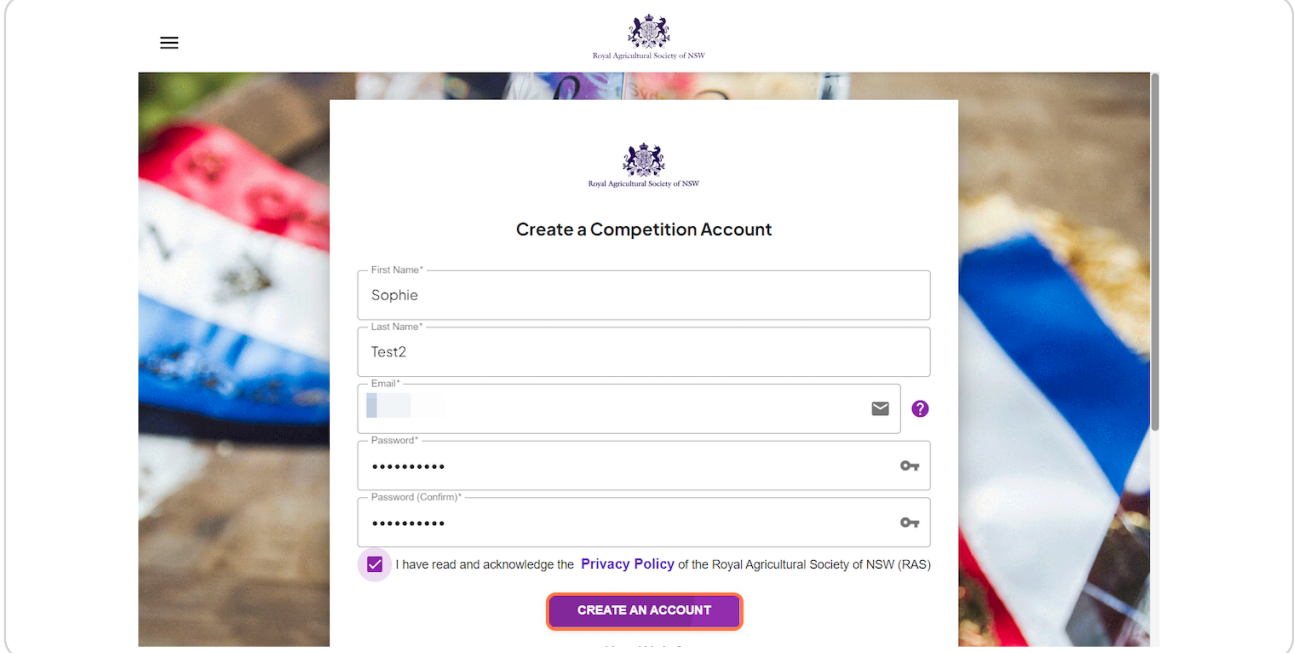

### **STEP 5**

## **Click on OK**

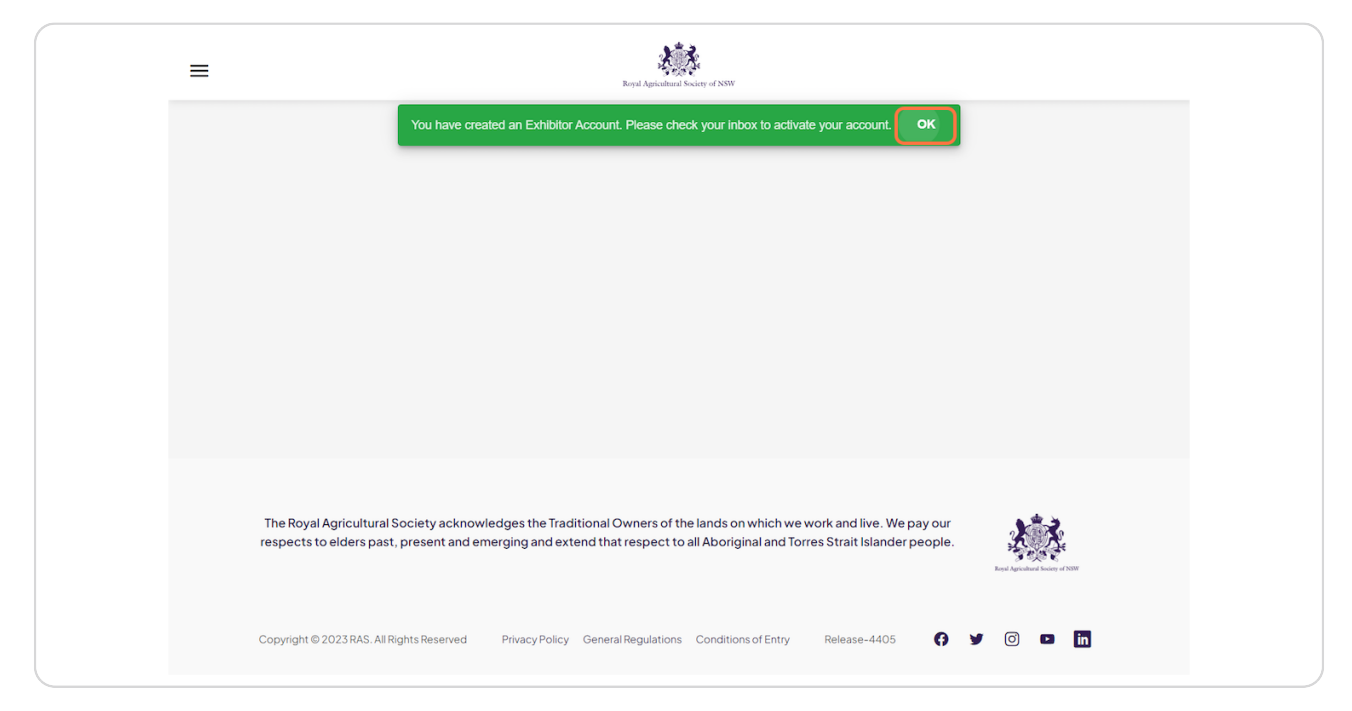

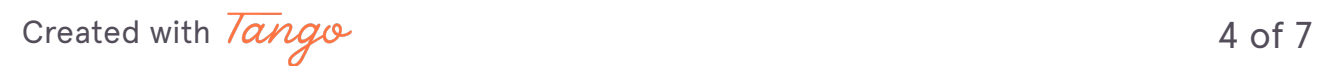

# **Verify your Email Address - Click on VERIFY EMAIL ADDRESS**

Check your inbox for a verification email

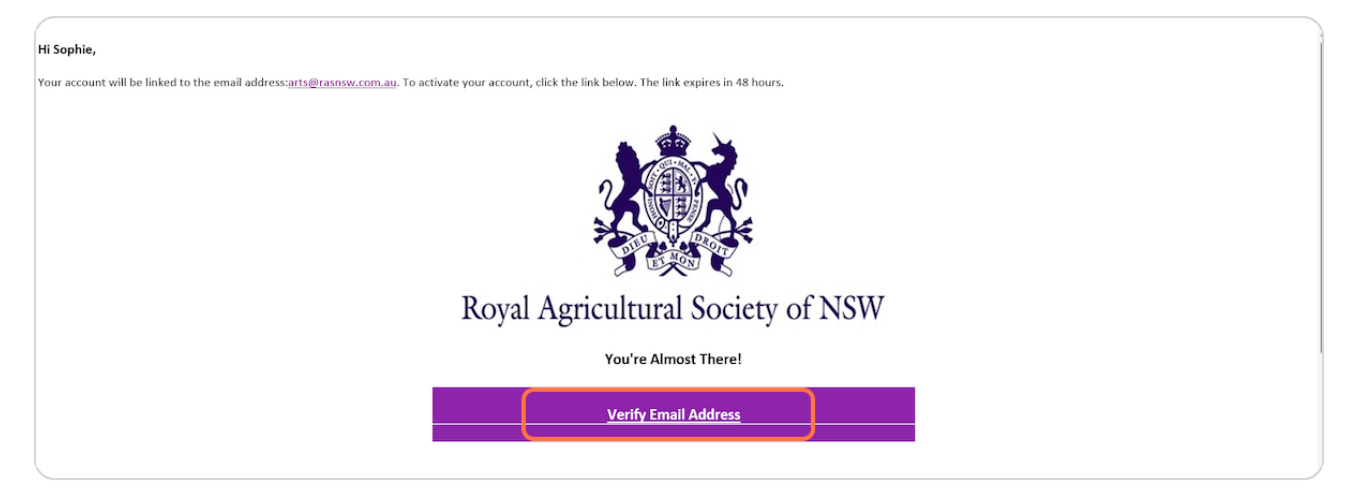

### **STEP 7**

## **Click on CLICK HERE**

A new tab will open to login to your account

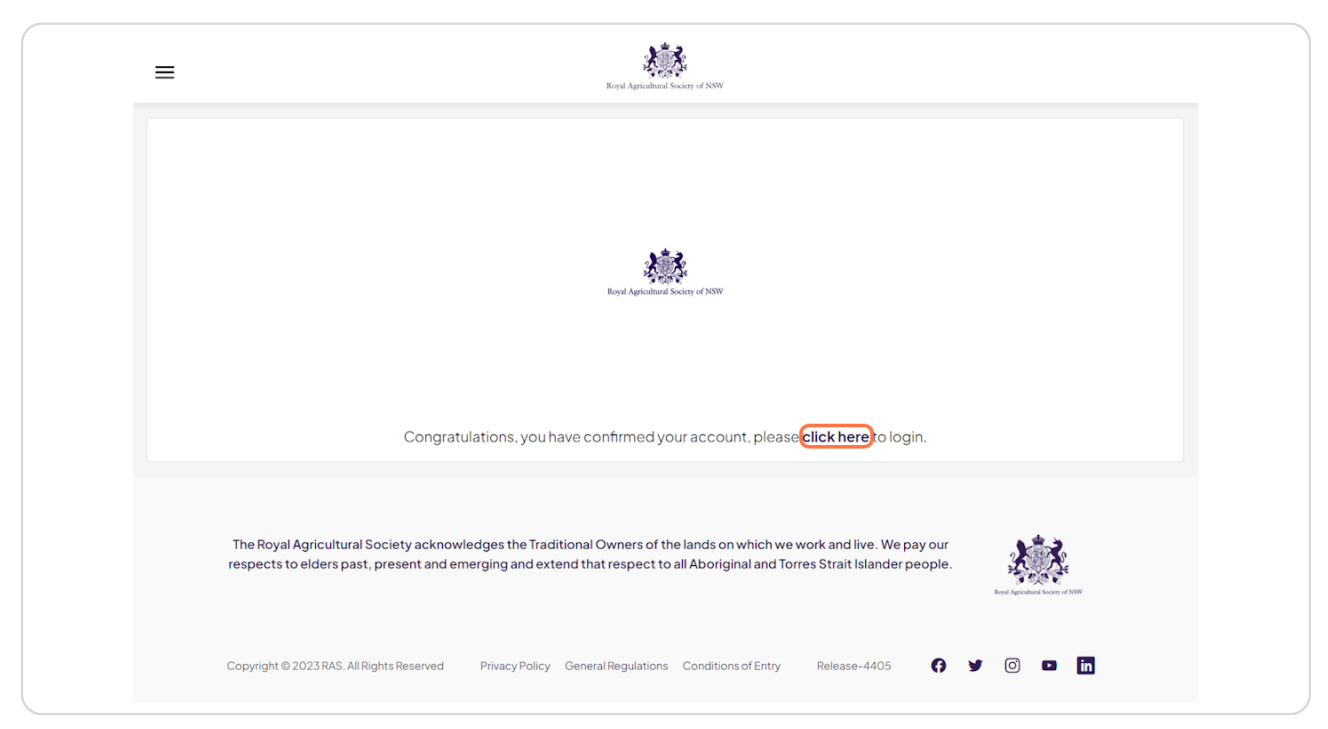

[Created with](https://tango.us?utm_source=pdf&utm_medium=pdf&utm_campaign=workflow%20export%20links)  $\overline{lango}$  5 of 7

## **Type in your details**

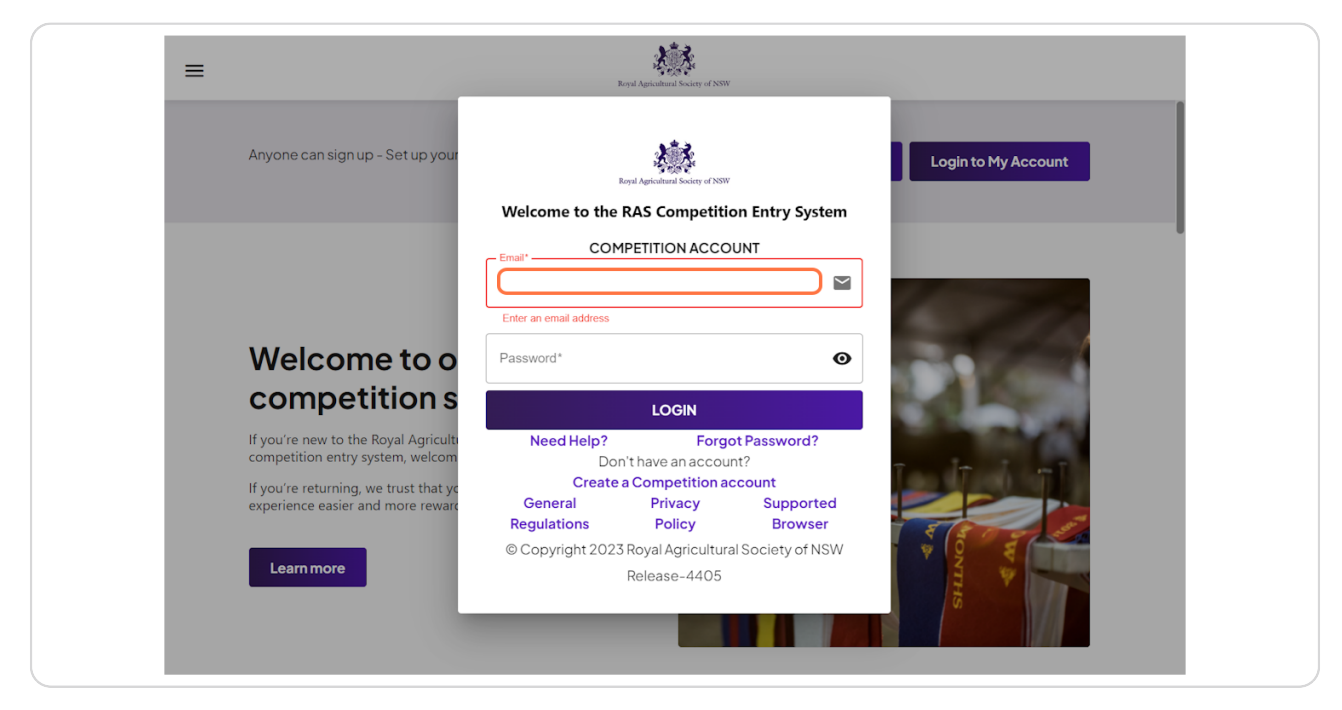

#### **STEP 9**

## **Click on LOGIN**

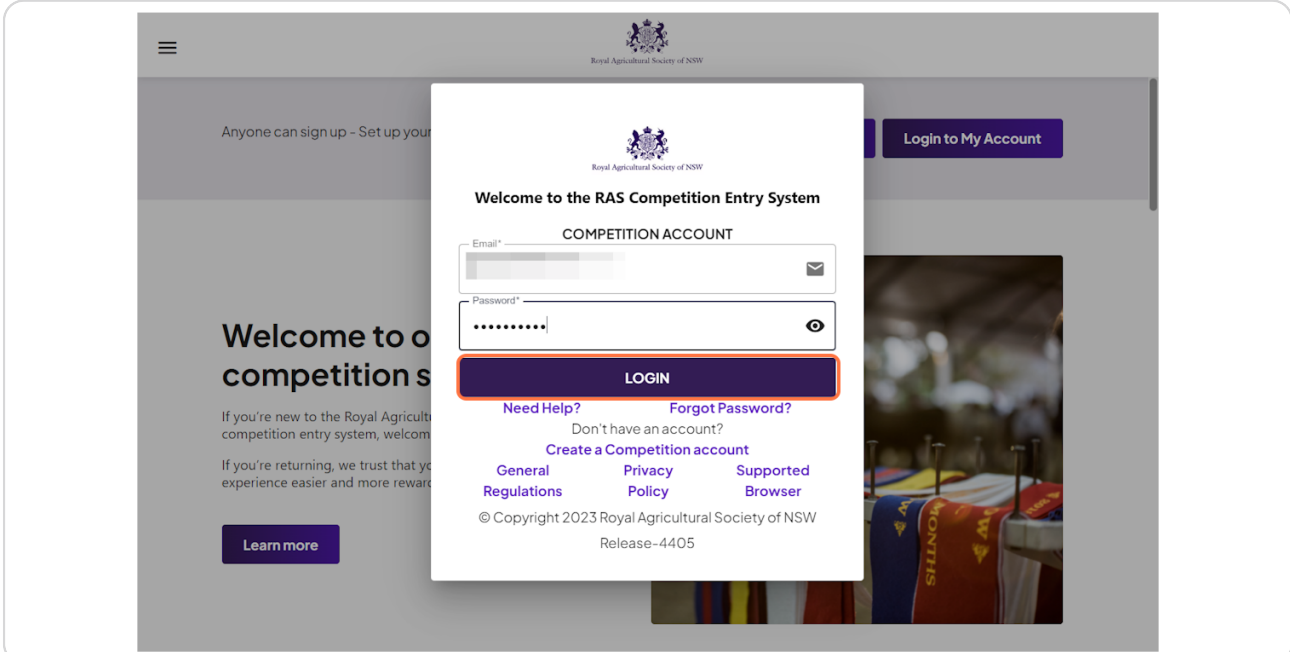

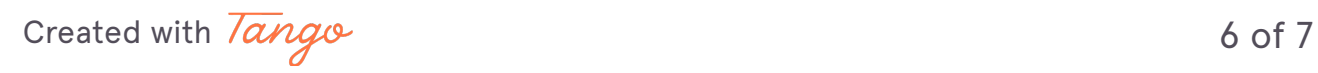